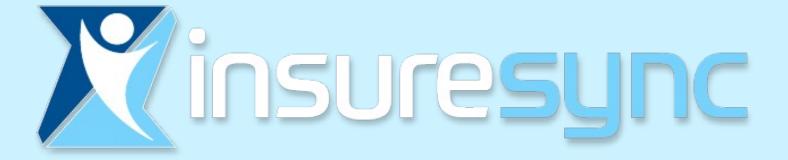

## A Smarter Sales Software Solution

What is

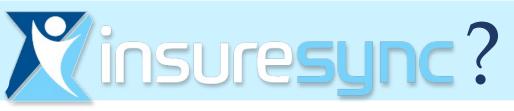

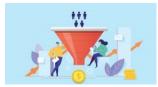

Lead Management Import & upload Leads populating info on lead like name, address, etc. Assign Leads to users in your sub-group.

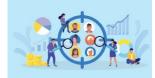

**Customer Management** Pin, add flags, notes & documents to customer as well as record number of phone calls to customers.

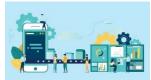

**User Management** 

Admin areas to set up user sub-agents and logins as well as authorize and select products available to user.

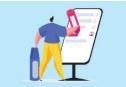

#### Work Flow Focus

Pin and flag customers. Utilize the Jump feature as well as add contact reminders to customers.

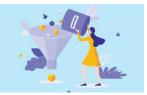

#### **Data Filtering**

Query customer data to narrow any list of customers or enrollments. Filtering is also available for reports.

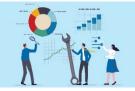

#### Reports

Admins have Access to Lead, Volume and Persistency Reporting for all agency sub-producers.

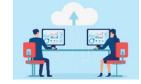

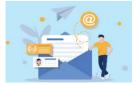

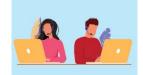

### Data Export

Export Commission Data to your Agency Commission Pay System. You can also export customer lists.

#### Mail & Email Templates

Conduct Mail or Email Campaigns (like re-enrollments for ACA) or send personal letters direct from InsureSync.

#### **Auto-Dial Functionality**

Tie in your digital phone dialing function to call directly from the imported lead in InsureSync saving the agent time.

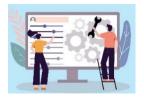

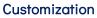

Add agency company logos and customization to have a more personalized agency experience.

#### NO FEE – Your fees are WAIVED!

Although Infinite Spark, LLC charges a very affordable monthly Agency and User fees – <u>Healthy America Agents fees are</u> <u>WAIVED!</u>

### ACA Enrollment

Seamless ACA Enrollment process. Complete a certified ACA enrollment from eligibility to finished application on the platform.

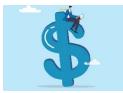

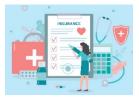

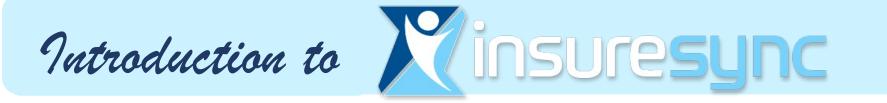

- Create Your InsureSync Account
- Get Started Create a Customer Account
- FFM Eligibility Application
- Adding UBA, HAA or Benefit Boost Ancillary Plans
- InsureSync Tools
- Need Help?

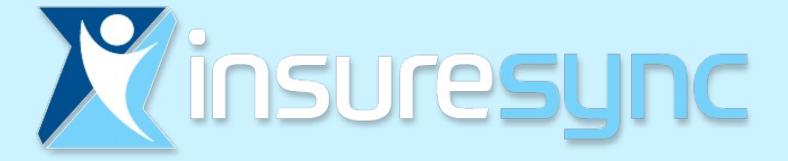

## **Creating Your InsureSync Account**

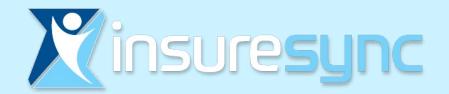

## Create Your InsureSync Account

Contact: Rachelle Graham Business Development

> rachelle.graham@healthyamerica.biz 1-800-964-8331 Ext 202

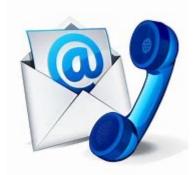

Your account will be created on your behalf
You will receive an email to set up your password

3. Log in and GET STARTED!

## IT REALLY IS THAT SIMPLE!

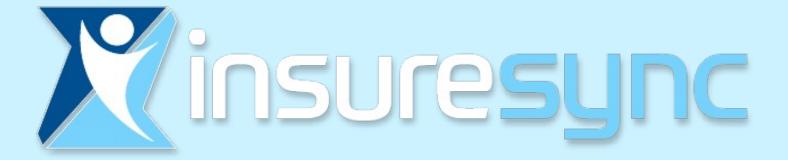

## **Creating a Customer Account**

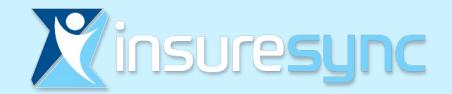

# Get Started - Create a Customer Account

- Log in to your InsureSync account: https://hapi.insuresync.net/
  - Customers (Drop down tab) Select "+ Add New"

| Healthy<br>Omerica | Customers <del>-</del> | Business 🗸 | Reports <del>-</del> | Admin Tools 🗸 | +142 | Search Customers |   |
|--------------------|------------------------|------------|----------------------|---------------|------|------------------|---|
|                    | + Add New              |            | 0.1                  |               | •    |                  | 9 |
| • Or               |                        |            |                      |               |      |                  |   |
| +102               |                        |            |                      |               |      |                  |   |
| • Com              | plete field            | ds & save  | 2                    |               |      |                  |   |

 If your Customer is interested in a Marketplace plan, go to: www.healthcare.gov/see-plans/#/

Review plan options and select plan based on your customer's needs. (Hint: Copy the plan name before continuing)

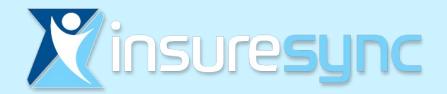

# Adding Plans

- Return to InsureSync
- Go to your customer account

| Hee | a <b>lthy</b><br>erica | Customers -    | Business 🗸 | Reports 🗸 | Admin Too | ols - +20 | Search Customers |                     |  |
|-----|------------------------|----------------|------------|-----------|-----------|-----------|------------------|---------------------|--|
|     | Custon                 | ners 🕨 Leads 🕨 | New        |           |           | 0         |                  |                     |  |
|     | Name                   |                |            |           |           | State     | Lead Date        | Contacts            |  |
|     | Test Gra               | aham           |            |           |           | ТХ        | 8/17/23 10:50 AM | Calls: 0, Emails: 0 |  |

• The 'Applications', then 'FFM Eligibility Application' will take you directly to the Healthcare.gov enrollment portal

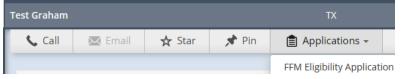

- On the Healthcare.gov website you will search for application, using the data previously obtained while creating your customer account on InsureSync database
  - If no match is found, go to: create a new application
- Upon completion of the application, simply return to InsureSync by selecting "Return to Enrollment Partner's Website"

RETURN TO ENROLLMENT PARTNER'S WEBSITE

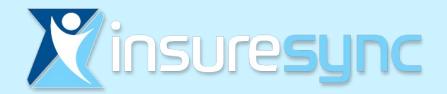

# Adding Plans

• You are now back to your customer account on InsureSync

| • | Select | 🔁 Pl | ans & | Produc | ts - | E | - Add | Plans | tab | at th | e top o | of the | pag | е |
|---|--------|------|-------|--------|------|---|-------|-------|-----|-------|---------|--------|-----|---|
| • | Select |      |       | althCo |      | 0 |       |       |     |       | indow   |        |     |   |

• Select to add the plan selected from the healthcare.gov website

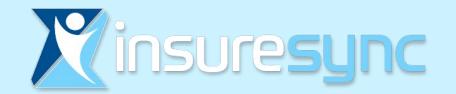

# Don't forget the UBA or HAA GAP plans!

### The ACA applications submission is now complete!

### **BUT WAIT! There is MORE!**

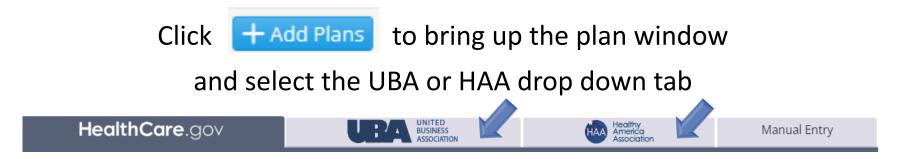

Adding the desired Gap plans are just a click away!

All your client's plan information is in one convenient location!

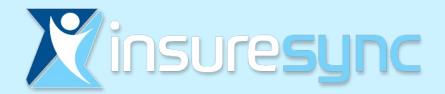

# Set Up Financial Information

This tool allows you to enter or edit the client's payment information

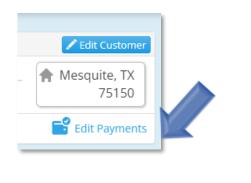

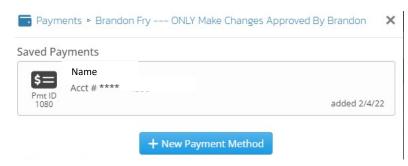

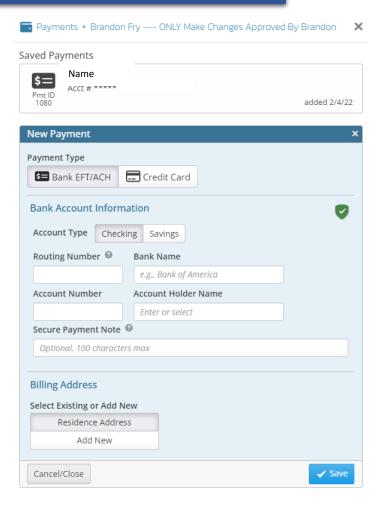

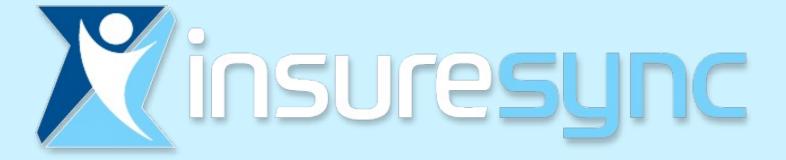

## **Tools for your Success**

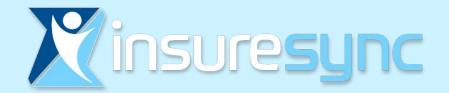

## Tools - Email Option

Files

Applications -

### **Email Option**

🔀 Email

Call

One click to send email to your client

🕁 Star

🖈 Pin

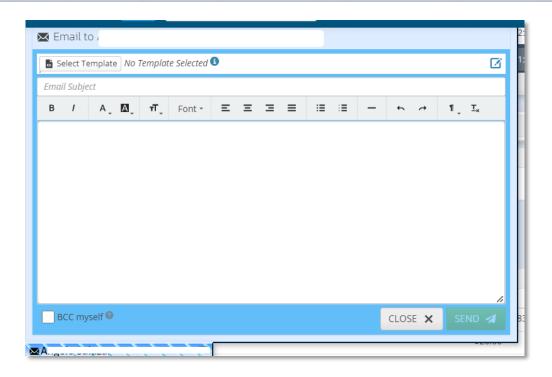

Reminder Flag

Service Flag

\* Tools -

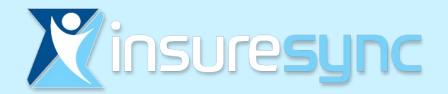

# **Tools - Applications**

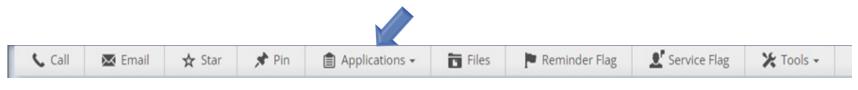

- Applications
  - FFM Eligibility Application

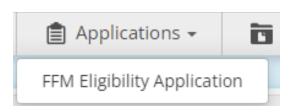

### **Direct link to Healthcare.gov enrollment portal**

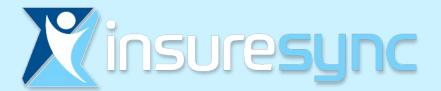

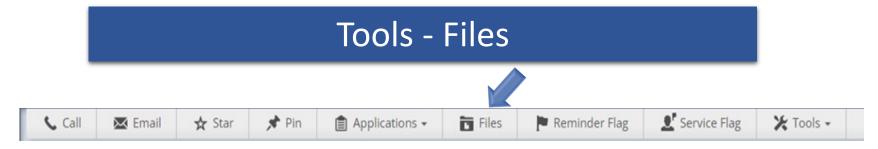

### **Files**

A great tool to keep all your client's important documents in one secure place! Simply save and upload to the client's file!

| Application ID # 4870703166                                                                         | 20                             | 23                                                                   |                        |  |  |  |
|----------------------------------------------------------------------------------------------------|--------------------------------|----------------------------------------------------------------------|------------------------|--|--|--|
| Application date: April 24, 2023                                                                    | Ma                             | rkotolaco Eligibilita                                                | Notice                 |  |  |  |
| Primary contact                                                                                     | Marketplace Eligibility Notice |                                                                      |                        |  |  |  |
|                                                                                                    | кетеп                          | nber to update your application during the year                      | with any change        |  |  |  |
| Conroe, TX 77384-6023                                                                               |                                |                                                                      |                        |  |  |  |
| Results                                                                                             |                                |                                                                      |                        |  |  |  |
| Results                                                                                             |                                |                                                                      |                        |  |  |  |
| Premium tax credit available for this household: \$349/mon                                          | nth                            | Estimated 2023 income used to determine eligibil<br>\$26,000.04/year | ity for financial help |  |  |  |
|                                                                                                    |                                |                                                                      | Brandon<br>McCoy       |  |  |  |
| Applied for coverage.                                                                               |                                |                                                                      | •                      |  |  |  |
| Eligible to enroll in a 2023 Marketplace plan. Enroll by Jun                                        | ne 29, 20                      | 023.                                                                 | •                      |  |  |  |
| Eligible to buy a Catastrophic plan, if available.                                                  |                                |                                                                      | •                      |  |  |  |
| Eligible to use the premium tax credit to pay for a Market<br>household.                            | place pla                      | an. Can use up to \$349/month for this                               | •                      |  |  |  |
| Eligible for cost-sharing reductions: Will pay less for copay<br>enrolled in a Silver plan.         | ments,                         | coinsurance, and deductibles when you're                             | •                      |  |  |  |
| Likely not eligible for Medicaid or CHIP because you don't                                          | meet th                        | ne criteria in your state.                                           | •                      |  |  |  |
| ACTION: Next steps                                                                                  |                                |                                                                      |                        |  |  |  |
| Choose your plan. Your Marketplace coverage start date is                                           | c for a h                      | ourshold with a loss of booth sources a                              |                        |  |  |  |
| Eligibility Guide, page 4.                                                                          | S IOI a II                     | ousenoid with a loss of health coverage. See                         | •                      |  |  |  |
| Choose a Silver plan to get cost-sharing reductions. Choos<br>dollars if you use a lot of services. | ing Silve                      | er instead of Bronze may save you thousands of                       | F •                    |  |  |  |
| Learn more about how you could qualify for Medicaid. See                                            |                                | ity Guide page 7                                                     | •                      |  |  |  |

Summary of Benefits and Coverage: What this Plan Covers & What You Pay for Covered Services

Coverage Period: 01/01/2023 – 12/31/2023 Coverage for: Individual/Family | Plan Type: HMO

| Important Questions                                                       | Answers                                                                                              | Why This Matters:                                                                                                    |
|---------------------------------------------------------------------------|----------------------------------------------------------------------------------------------------|----------------------------------------------------------------------------------------------------|
| What is the overall<br>deductible?                                        | \$0                                                                                                  | See the Common Medical Events chart below for your costs for services this plan covers.                                                                                                    |
| Are there services covered<br>before you meet your<br><u>deductible</u> ? | Yes.                                                                                                 | This plan covers some items and services even if you haven't yet met the <u>deductible</u> amount. But a<br>copayment or coinsurance may apply. For example, this plan covers certain preventive services<br>without cost-sharing and before you meet your <u>deductible</u> . See a list of covered <u>preventive services</u> at<br>www.heathcare.gov/coverage/preventive-care-benefits/.                                                                                                    |
| Are there other <u>deductibles</u><br>for specific services?              | No.                                                                                                  | You don't have to meet deductibles for specific services.                                                                                                    |
| What is the <u>out-of-pocket</u><br>limit for this <u>plan</u> ?          | \$1,700 Individual/\$3,400 Family                                                                    | The <u>out-of-pocket limit</u> is the most you could pay in a year for covered services. If you have other family<br>members in this <u>plan</u> , they have to meet their own <u>out-of-pocket limits</u> until the overall family <u>out-of-</u><br>pocket limit has been met.                                                                                                    |
| What is not included in the<br>out-of-pocket limit?                       | Premiums, <u>balance-billing</u> charges,<br>and health care this <u>plan</u> doesn't<br>cover.      | Even though you pay these expenses, they don't count toward the out-of-pocket limit.                                                                                                    |
| Will you pay less if you use<br>a <u>network provider</u> ?               | Yes. See www.bcbstx.com/go/bahmo<br>or call 1-888-697-0683 for a list of<br>Participating providers. | This glas uses a <u>provider</u> network, You will payless if you use a <u>provider</u> in the <u>plan's network</u> . You will<br>pay the most if you use an <u>out-of-network provider</u> and you might receive a bill from a <u>provider</u> for the<br>difference between the <u>provider</u> is charge and what your <u>plan pays (balance billing)</u> . Be aware, your<br><u>network provider</u> might use an <u>out-of-network provider</u> for some services (such as lab work). Check<br>with your provider before you get services. |
| Do you need a <u>referral</u> to<br>see a <u>specialist</u> ?             | Yes.                                                                                                 | This <u>plan</u> will pay some or all of the costs to see a <u>specialist</u> for covered services but only if you have a <u>referral</u> before you see the <u>specialist</u> .                                                                                                    |

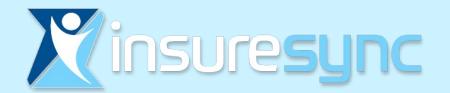

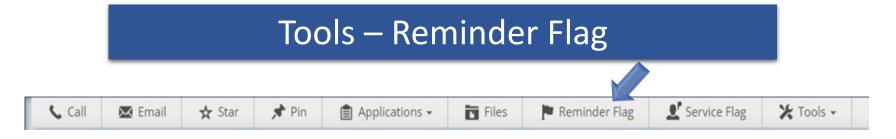

### **Reminder Flag**

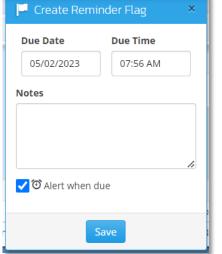

Setting follow up reminders is a great way to stay organized and not let those vital requirements slip through the cracks!

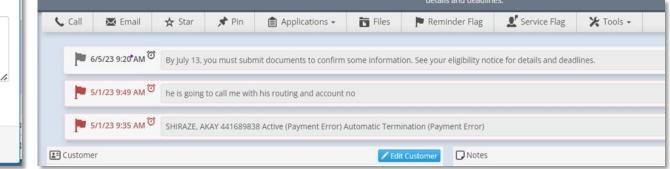

Note: Completed flags will automatically roll to history

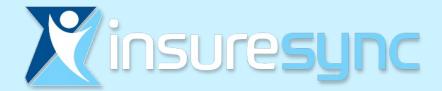

## Tools – Plans and Products

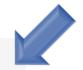

💼 Plans & Products

This feature will show you all of your client's selected multiple plans and products (Maj Med, Gap, Dental, Vision ,etc.)

| 🖶 Plans | 🖶 Plans & Products |            |                                                                                           |  |  |  |  |
|---------|--------------------|------------|-------------------------------------------------------------------------------------------|--|--|--|--|
| ID      | Туре               | Carrier/Co | Name                                                                                      |  |  |  |  |
| 107656  | MM (FFM)           | СНС        | Community Premier Gold 021 No Deductible for PCP Specialists Generics Free 247 Telehealth |  |  |  |  |
| 107655  | GAP (UBA)          | UBA        | Gap Term                                                                                  |  |  |  |  |
| 107654  | GAP (UBA)          | UBA        | Gap 10000                                                                                 |  |  |  |  |
| 107653  | BOOST (UBA)        | UBA        | Walmart Health Virtual Visits                                                             |  |  |  |  |
| 107652  | MEMBERSHIP (UBA)   | UBA        | UBA Membership                                                                            |  |  |  |  |

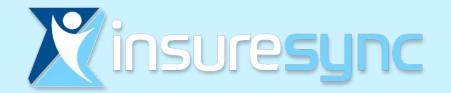

# **Tools - Changing Application Status**

- Go to: Plans & Products tool 🖶 Plans & Products
- Click on Change Status
- Select appropriate status
- Don't forget to set a Reminder Flag!

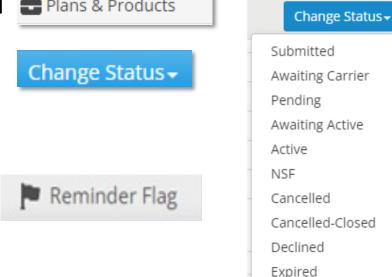

Incomplete

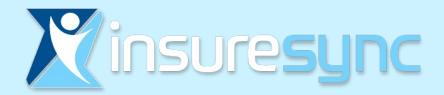

## Even More Helpful Tools

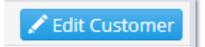

To make changes or edit customer information such as: name, address, DOB, email, dependent information etc.

Plan History 🗸

With this important tool, can see changes to the status of the account

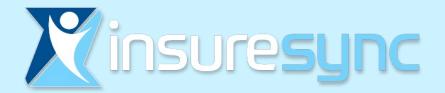

# Need Help?

Rachelle Graham Business Development

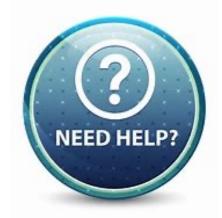

rachelle.graham@healthyamerica.biz 1-800-964-8331 Ext 202